# **Karteneinstellungen / Strecken und Stopps**

 $\mathbf{I}$ 

In den Karteneinstellungen kann definiert werden, wie eine Strecke und Stopp Positionen dargestellt werden sollen in der Detailansicht. Diese Einstellung hat keinen Einfluss auf die Konfiguration vom Tracker. Es werden lediglich die gefahrenen Strecken und Stopps gem. Karteneinstellung in der Detailansicht und im Streckendetails Report angezeigt.

- 1. Gerät bearbeiten unter Administration-Geräte (auf Bleistift klicken)
- 2. Im Register Karteneinstellungen \*Als neue Strecke anzeigen\* und \*Als Stopp anzeigen\* definieren und anschliessend die Änderungen speichern:

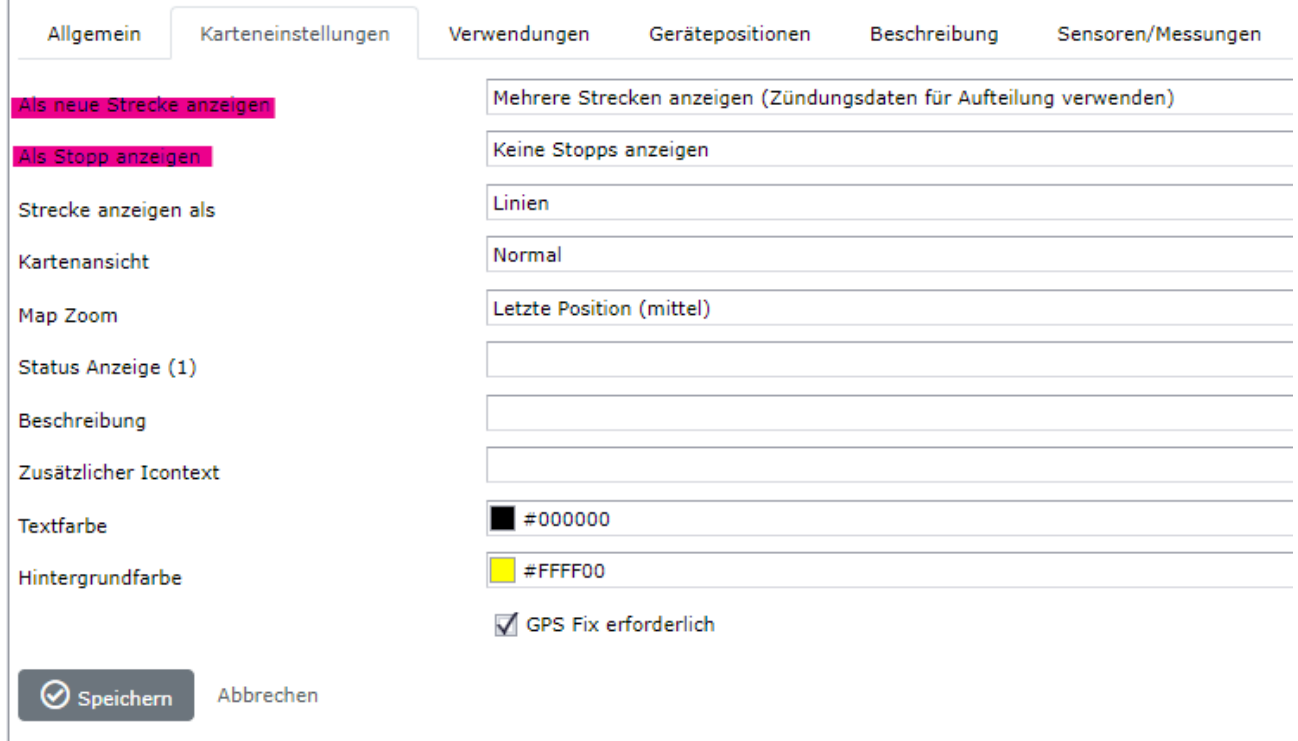

Die Standardeinstellung für unsere Tracker ist wie folgt:

**Flotten Tracker GV350M und GV500M**: Mehrere Strecken anzeigen (Zündungsdaten für Aufteilung verwenden), Keine Stopps anzeigen.

Document : anleitung karteneinstellungen.docx / September 22

# Die Stopps werden bei dieser Einstellung in den Streckendetails angezeigt:

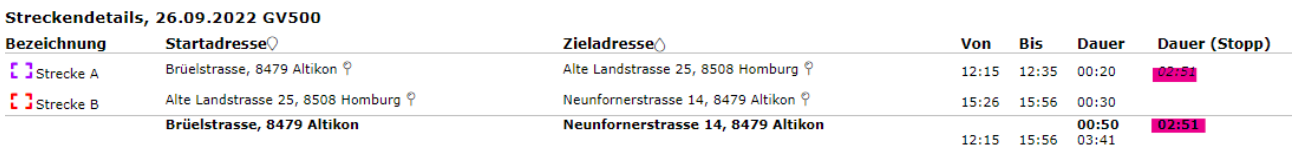

Sofern Sie die Strecken und Stopps nicht über die Zündungsdaten anzeigen möchten oder wenn der GV350M Flotten Tracker nach Varainte 2 eingebaut wurde empfehlen wir folgende Einstellungen:

**Für Mehrere Strecken**: Neue Strecke ab 10 Minuten ohne Signal, Keine Stopps anzeigen. Sofern Sie eine Stopp Position auf der Google Maps Karte in der Detailansicht sehen möchten, müssen Sie zwingend unter \*Als Stopp anzeigen\* einen Wert setzen (zbsp Stopp ab 5 min ohne Signal).

### **Nur 1 Strecke/Tag, Stopp ab 5 Minuten ohne Signal:**

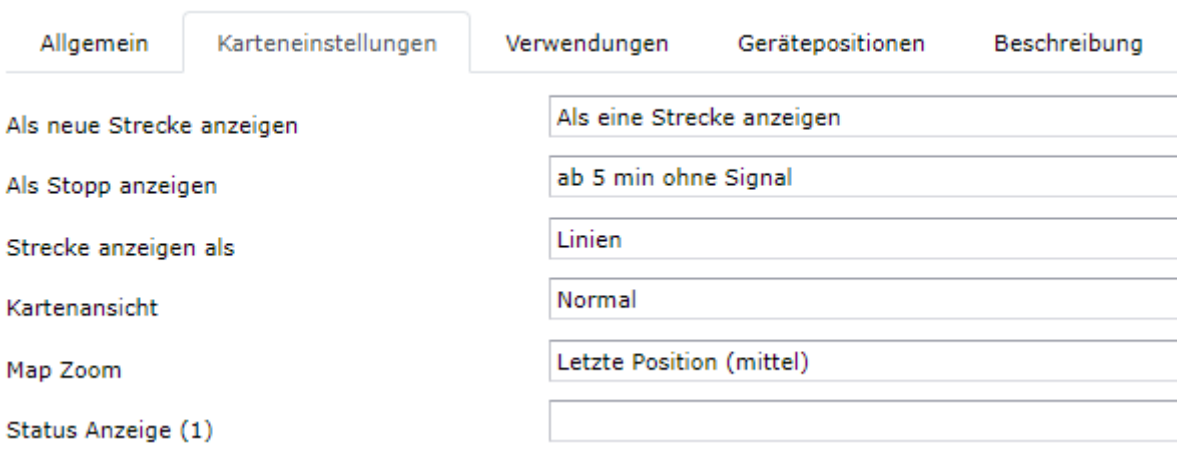

Diese Einstellung empfehlen wir, sofern Sie nur 1 Strecke/Tag und die entsprechenden Stopps sehen möchten.

## **GPS Locator GL300M und GL320M:**

Standardeinstellung: Als eine Strecke anzeigen, Stopp ab 5 Minuten ohne Signal

Sofern Sie bei diesem Tracker auch mehrere Strecken anzeigen möchten, empfehlen wir auch eine neue Strecke ab 10 Minuten ohne Signal.

Document : anleitung karteneinstellungen.docx / September 22

# **Tracker GV75M:**

### Standardeinstellung:

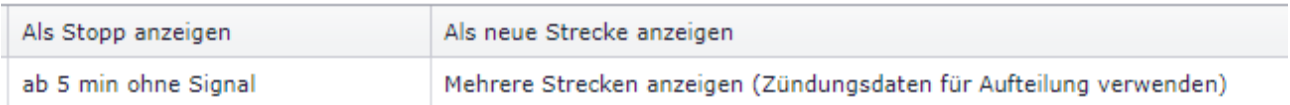

Sofern auch der Tracker GV75M nach Variante 2 eingebaut wurde (keine Zündung) empfehlen wir Ihnen eine Karteneinstellung ohne Zündung (zbsp als eine Strecke anzeigen und Stopp ab 5 Minuten ohne Signal oder neue Strecke ab 10 Minuten ohne Signal).

Es gibt nur folgende beiden Einstellungen mit Zündungsdaten:

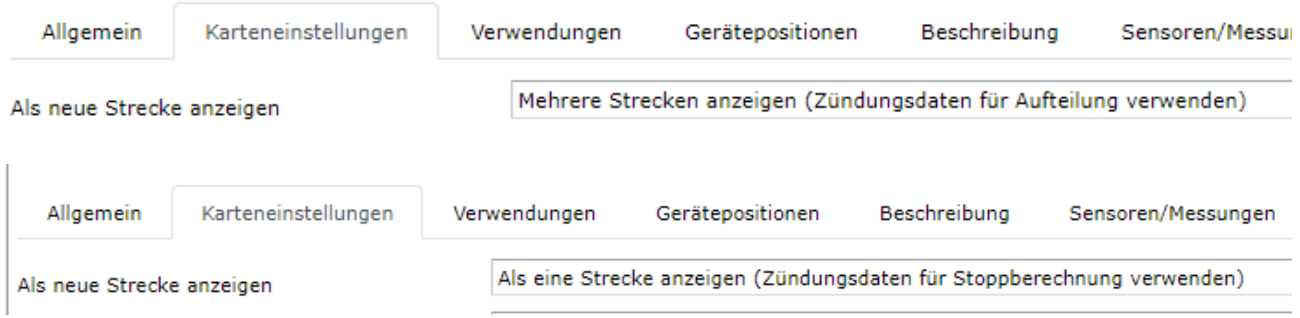

Sofern Sie keine Zündungsdaten für die Anzeige von Strecken und Stopps verwenden möchten, kann grundsätzlich jede beliebige andere Einstellung gespeichert werden.

Für die beiden Reports Streckentabelle und Streckentabelle (pro Tag) unter Auswertungen hat die Karteneinstellung kein Einfluss.

Massenmutationen können Sie uns an [support@tracker.com](mailto:support@tracker.com) mitteilen. Gerne werden wir die gewünschte Karteneinstellung für Ihre Tracker setzen. Für Fragen kontaktieren Sie uns telefonisch unter 043 543 43 00.

Document : anleitung karteneinstellungen.docx / September 22